# **COMMSCOPE® RUCKUS**<sup>®</sup> **H350 Access Point Quick Setup Guide**

This Quick Setup Guide provides step-by-step instructions on how to set up vour RUCKUS H350 Dual Band 802.11ax Multimedia Wi-Fi Access Point Wall Switch. After completing the steps described in this guide, you will be able to access the H350 Access Point Wall Switch and begin providing wired and wireless network access to users. The rest of this document refers to the H350 Access Point Wall Switch as the H350.

The H350 has many options:

- **•** It can be mounted on a standard USA- or EU-style single-gang wall outlet box.
- **•** It can be powered by a customer-supplied IEEE 802.3af-compliant PoE switch or injector, or can be powered by an optional customer-ordered DC power adapter.
- It has side slots for one or two bypass cables. The mounting bracket has locating hooks to keep the bypass cables aligned with the slots when attaching the H350 to the mounting base.

**NOTE:** The H350 requires RUCKUS base image 116.0 firmware or later. Managed H350 deployments require SmartZone 6.0 or later, or ZoneDirector 10.5 or later.

# **This Guide in Other Languages**

- 请从以下网站获得该指南的简体中文版 http:// docs.commscope.com/?docs-box.
- **•** Vous trouverez la version française de ce guide à l'adresse suivante http://docs.commscope.com/?docs-box.
- このガイドの日本語版は http://docs.commscope.com/?docs-box で ご覧ください。
- 이 가이드의 한국어 버전은 웹 사이트 (http://docs.commscope.com/? docs-box) 에서 확인하시기 바랍니다.
- Veja a versão em português (Brasil) deste guia em http:// docs.commscope.com/?docs-box
- Puede ver la versión en español (América Latina) de esta guía en http:// docs.commscope.com/?docs-box

# **Before You Begin**

Before deploying RUCKUS products, please check for the latest software and the release documentation.

- Release Notes and other user documentation are available at http:// support.ruckuswireless.com/documents.
- Software upgrades are available at http://support.ruckuswireless.com/ software.
- Software License and Limited Warranty are available at http:// support.ruckuswireless.com/warranty.

# **Package Contents**

- **•** H350 Access Point Wall Switch
- Mounting bracket
- Two 6-mm M3 Torx flat head machine screws
- **•** Two 1-inch 6-32 Phillips pan head machine screws
- Declaration of Conformity/Regulatory flyer

## **Step 1: Collecting Tools and Setup Requirements**

- No. 2 Phillips screwdriver and T10 Torx driver for the mounting bracket screws
- **•** A standard USA- or EU-style single-gang wall outlet box
- **•** One of the following:
	- **–** Customer-supplied IEEE 802.3af-compliant PoE switch and customersupplied Ethernet cable
- **–** Customer-supplied IEEE 802.3af-compliant PoE injector and customer-supplied Ethernet cable
- **–** Customer-ordered DC power adapter (RUCKUS part number 902-2170-XX00, sold separately)
- **•** An Ethernet cable with or without PoE run through the wall from your LAN through the wall outlet box
- **•** A PC with an Ethernet port and a wireless card with customer-supplied Cat 5e or better Ethernet cable
- (Optional) One or two separate bypass cables run through the outlet box

# **Step 2: Connecting the PC to the H350**

1. Using an Ethernet cable, connect your PC's network port to the PoE In port on the rear of the H350.

#### **FIGURE 1** H350 Front view

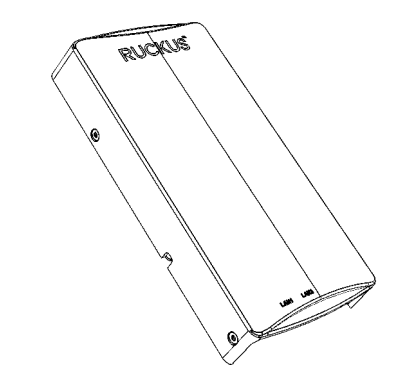

- 2. Using an AC adapter (sold separately), connect the H350 48V DC port to a protected power source.
- 3. Verify that the PWR LED on the rear of the enclosure is green. The PWR LED may be solid or blinking.

#### **FIGURE 2 H350 Rear and Bottom View**

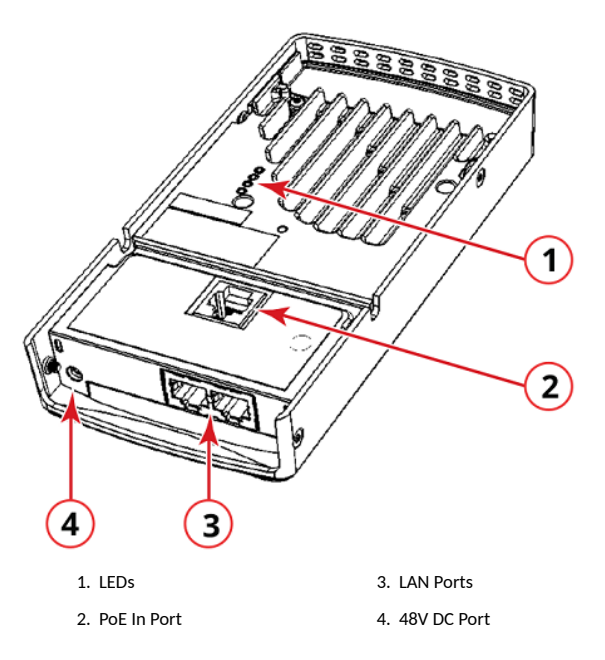

# <span id="page-1-0"></span>**Step 3: Preparing Your PC for the H350**

**NOTE:** The following procedures assume Windows is the operating system. Procedures for other operating systems are similar.

- 1. On your Windows PC, configure your network adapter from the Local Area Connection settings: Start > Control Panel > Network and **Sharing Center > Change Adapter Settings.**
- 2. Edit the TCP/IPv4 address settings: Local Area Connections > **Properties > Internet Protocol Version 4 TCP/IPv4 > Properties.** The Internet Protocol Version 4 (TCP/IPv4) Properties dialog box is displayed.

**NOTE:** Write down all of the currently active settings so you can restore your PC to its current configuration later, when this process is complete.

- 3. Select **Use the following IP address** (if it is not already selected) and make the following entries:
	- **IP address**: 192.168.0.22 (or any available address in the 192.168.0.x network, except 192.168.0.1)
	- **Subnet mask**: 255.255.255.0
- **Default gateway**: 192.168.0.1

Leave the DNS server fields empty.

4. Click **OK** to save your changes. Your changes are put into effect immediately.

# **Step 4: Logging In to the H350 Access Point**

As specified in Step 3: Preparing Your PC for the H350 on page 2, the H350 should be directly connected to your PC (through the PoE In port on the back of the H350) and powered on, ready for setup.

- 1. Open a web browser window.
- 2. Enter https://192.168.0.1 to connect to the H350.
- 3. Press **Enter** to initiate the connection. When a security alert dialog box is displayed, click **OK**/**Yes** to proceed.
- 4. When the **RUCKUS Wireless Admin login** page displays, enter the following:
- **Username**: super
- **Password**: sp-admin
- 5. Click Login. On your first login, you will be prompted to change the default password.
- 6. When the **Change Password** dialog box displays, enter the following:
	- **New Password**: Enter a new password.
- **Confirm Password: Re-enter the new password.**
- 7. Click **Submit**.
- 8. Log in using the new password.

# **Step 5: Customizing the Wireless Settings**

**TABLE 1** Default H350 Access Point Settings

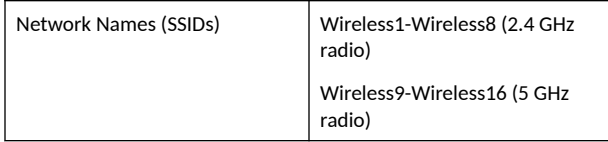

#### **TABLE 1** Default H350 Access Point Settings (continued)

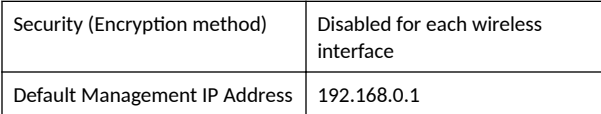

- 1. On the Web interface menu, click **Configuration** > Radio 2.4G or **Configuration** > Radio 5G. The Configure > Wireless > Common page is displayed.
- 2. Verify that the following options are active:
	- **Channel**: SmartSelect
	- **Country Code**: If you are not located in the United States of America, select your current country.
- 3. Click Update Settings if you made any changes.
- 4. Click any of the wireless number (Wireless LAN Number) tabs at the top of the page.
- 5. In **Wireless Availability**, click **Enabled**.
- 6. Delete the text in the **SSID** field, and enter a name for your network that will help your users identify the H350 access point in their wireless network connection applications.
- 7. Click Update Settings to save your changes.
- 8. Repeat Step 4 through Step 7 in this procedure for each wireless number (Wireless LAN Number) interface that you want to enable.
- 9. Click **Logout** to exit the Web interface.

(Optional) In a default H350 configuration, the H350 uses a DHCP-assigned IP address.

If you anticipate logging in to the H350 regularly to perform monitoring or maintenance after it is in place, you may want to consider switching from DHCP and instead assigning a static IP address to the H350.

- a. On the Web interface menu, click **Configuration** > **Internet**.
- b. Click the **Static IP** option.
- c. Enter the **IP Address** and **Mask**.
- d. Click Update Settings to save your changes.
- 10. When the **RUCKUS Wireless Admin login** page is displayed, you can exit your browser.
- 11. Disconnect the H350 from the PC and the power source, and restore your PC to its original network connection configuration.

**NOTE:** You can reset AP H350.

- Hard Reset: AP reboots if the reset button is pressed.
- Soft Reset: AP is reset to factory default if the reset button is pressed and held for more than 4 seconds.

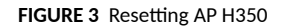

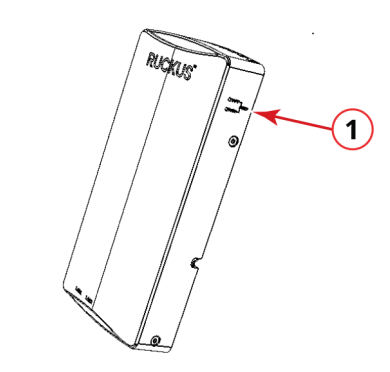

1. Reset button

# **Step 6: Attaching the Mounting Bracket to a Wall Outlet Box**

1. Use either the original wall outlet box screws or the factory-supplied 1-inch Phillips pan head machine screws to attach the H350 mounting bracket to a single-gang wall outlet box.

**NOTE:** The H350 mounting bracket has four hooks that face up. Make sure that the hooks are facing up when attaching the mounting bracket to the wall outlet box.

## **FIGURE 4 H350 Mounting Bracket**

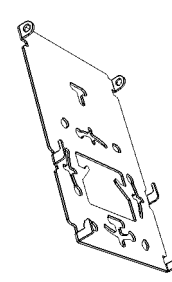

- 2. Pull the LAN uplink Ethernet cable for the H350 through the wall outlet box.
- 3. If you are powering the H350 with a customer-ordered DC power adapter, ensure that the power cable is able to reach the 48V DC in port without obstructing the H350 and preventing the H350 from mounting flush with the wall bracket.
- 4. When you have extra bypass cables (usually one or two) that are to bypass the H350, pull them through the wall outlet box.

**NOTE:** The bypass cables can be Ethernet, coaxial, or any other type of cable, as required.

Drape the bypass cables across one or both of the upper hooks on either side or both sides of the mounting bracket.

# **Step 7: Attaching the H350 to the Mounting Bracket**

- 1. Make sure that the mounting bracket is securely fastened as described in Step 6: Attaching the Mounting Bracket to a Wall Outlet [Box](#page-1-0) on page 2.
- 2. If you have bypass cables (usually one or two, if any), make sure that they are draped across one or both of the two upper hooks on the mounting bracket.

**FIGURE 5** Attaching the H350 to the Mounting Bracket

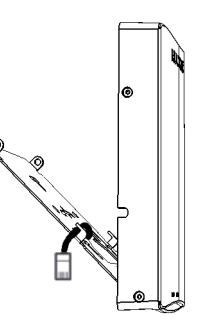

- 3. Pull the uplink Ethernet cable from your LAN through the outlet box, and plug it into the back of the H350.
- 4. The mounting bracket has two lower hooks that fit into slots on the bottom of the H350. Rest the bottom of the H350 on the lower hooks, and tilt the H350 until it is up against the mounting bracket.

**NOTE:** Any optional bypass cables should slide smoothly into the slots on the sides of the H350.

5. Use a T10 Torx driver to screw the factory-supplied Torx flat head machine screws through the H350 screw holes into the threaded inserts on the sides of the mounting bracket.

# **Step 8: Testing the H350 Operation**

After a short pause to re-establish the Internet connection, you can test the H350.

1. For using any:

- **•** Wireless-enabled PC or mobile device, search for and select the wireless network you previously configured.
- **•** Wired PC or other device and an Ethernet cable, plug into an Ethernet port on the bottom of the H350.
- 2. For connecting the PC or devices, open a browser and navigate to any public website.
- 3. Verify that the H350 is working correctly. Congratulations! Your H350 is active and ready for use.

# **For More Information**

For information on how to configure and manage the AP, refer to the *Ruckus Wireless Indoor Access Point User Guide*, available from http:// docs.commscope.com/?docs-box.

**COMMSCOPE® RUCKUS WIRELESS™** 

 $\epsilon$ 

# **EU Declaration of Conformity**

This declaration of conformity is issued under the sole responsibility of the manufacturer: Ruckus Wireless, Inc., 350 West Java Drive Sunnyvale, CA 94089 USA

Object of declaration Product Name: H350 Access Point **Brand:** RUCKUS **Model:** H350

The object of the declaration described above is in conformity with the relevant Union harmonization legislation: Radio Equipment Directive 2014/53/EU and the RoHS directive 2011/65/EU

The product to which this declaration relates is in conformity with the following standards:

**Safety** IEC 62368-1:2014 2nd Ed. EN 62368-1:2014, AC:2017, A11:2017 IEC 60950-1:2005, A1:2009, A2:2013 EN 60950-1: 2006 /A11:2009 /A1:2010/A12:2011 /A2:2013

**EMC** EN 301 489-1 V2.2.3 EN 301 489-17 V3.2.4 **RF** EN 300 328 V2.2.2 EN 301 893 V2.1.1

**EMF** EN 62311:2020

**RoHS** EN/IEC 63000:2018

## **Additional Information**

EU-Type examination issued by NB

Signed for and on behalf of Ruckus Wireless Inc.

Signature: WWW TUNKOV Name: Ivaylo Tankov Title: Principal Wireless Compliance Engineering Email: [certifications@commscope.com](mailto:certifications@commscope.com) Date: 31<sup>st</sup> May 2021

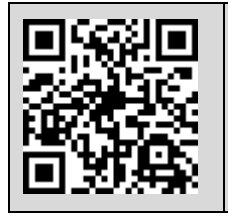

**Note**: Find the complete set of AP documentation for all RUCKUS Wi-Fi products at [http://docs.commscope.com/?docs-box.](http://docs.commscope.com/?docs-box)

1

# **Federal Communications Commission Notices**

## **H350 – Indoor Enterprise AP Ruckus Wireless Inc., a CommScope Company**

This product complies with Part 15 of the FCC Rules. Operation is subject to the following two conditions: (1) this device may not cause harmful interference, and (2) this device must accept any interference received, including interference that may cause undesired operation.

Caution: Changes or modifications to this equipment that have not been approved by Ruckus Wireless may void the user's authority to operate this equipment.

For Class B Equipment: This equipment has been tested and found to comply with the limits for a Class B digital device, pursuant to part 15 of the FCC Rules. These limits are designed to provide reasonable protection against harmful interference in a residential installation. This equipment generates uses and can radiate radio frequency energy and, if not installed and used in accordance with the instructions, may cause harmful interference to radio communications. However, there is no guarantee that interference will not occur in a particular installation. If this equipment does cause harmful interference to radio or television reception, which can be determined by turning the equipment off and on, the user is encouraged to try to correct the interference by one or more of the following measures: —Reorient or relocate the receiving antenna. - Connect the equipment into an outlet on a circuit different from that to which the

receiver is connected

—Increase the separation between the equipment and receiver. - Consult the dealer or an experienced radio/TV technician for help.

This device meets all the other requirements specified in Part 15E, Section 15.407 of the FCC Rules. This transmitter must not be colocated or operating in conjunction with any other antenna or transmitter. Note: The country code selection is for non-US models only and is not available on US model. Per FCC regulation, Wireless product marketed in the US must be restricted to operate only on spectrum allocated per FCC Rules and Regulations.

Radiation Exposure Statement:

This equipment complies with FCC radiation exposure limits set forth for an uncontrolled environment. This equipment should be installed and operated with minimum distance **20 cm** between the radiator & your body.

## **Canada Statement**

Under ISED regulations, this radio transmitter may only operate using an antenna of a type and maximum (or lesser) gain approved for the transmitter by ISED. To reduce potential radio interference to other users, the antenna type and its gain should be so chosen that the equivalent isotropically radiated power (e.i.r.p.) is not more than that necessary for successful communication. Conformément à la réglementation d'ISED, le présent émetteur radio peut fonctionner avec une antenne d'un type et d'un gain maximal (ou inférieur) approuvé pour l'émetteur par ISED. Dans le but de réduire les risques de brouillage radioélectrique à l'intention des autres utilisateurs, il faut choisir le type d'antenne et son gain de sorte que la puissance isotrope rayonnée équivalente (p.i.r.e.) ne dépasse pas l'intensité nécessaire à l'établissement d'une communication satisfaisante.

This device complies with ISED licence-exempt RSS standard(s). Operation is subject to the following two conditions: (1) this device may not cause interference, and (2) this device must accept any interference, including interference that may cause undesired operation of the device.

Le présent appareil est conforme aux CNR d'ISED applicables aux appareils radio exempts de licence. L'exploitation est autorisée aux deux conditions suivantes : (1) l'appareil ne doit pas produire de brouillage, et (2) l'utilisateur de l'appareil doit accepter tout brouillage radioélectrique subi, même si le brouillage est susceptible d'en compromettre le fonctionnement.

The device for operation in the band 5150-5250 MHz is only for indoor use to reduce the potential for harmful interference to co-channel mobile satellite systems; the maximum antenna gain permitted for devices in the bands 5250-5350 MHz and 5470-5725 MHz shall comply with the e.i.r.p. limit; and the maximum antenna gain permitted for devices in the band 5725-5825 MHz shall comply with the e.i.r.p. limits specified for point-to-point and non point-to-point operation as appropriate.

Le dispositif de fonctionnement dans la bande 5150-5250 MHz est réservé à une utilisation en intérieur pour réduire le risque d'interférences nuisibles à la co-canal systèmes mobiles par satellite, le gain d'antenne maximal autorisé pour les appareils dans les bandes 5250-5350 MHz et 5470-5725 MHz doit se conformer à la pire limite, et le gain d'antenne maximal autorisé pour les appareils dans la bande 5725-5825 MHz doivent être conformes avec le pire limites spécifiées à point-à-ponctuelles et non point-à-point de fonctionnement selon qu'il convient.

Operation in the 5600-5650 MHz band is not allowed in Canada. High-power radars are allocated as primary users (i.e. priority users) of the bands 5250-5350 MHz and 5650-5850 MHz and that these radars could cause interference and/or damage to LE-LAN devices. Opération dans la bande 5600-5650 MHz n'est pas autorisée au Canada. Haute puissance radars sont désignés comme utilisateurs principaux (c.-à-utilisateurs prioritaires) des bandes 5250-5350 MHz et 5650-5850 MHz et que ces radars pourraient causer des interférences et / ou des dommages à dispositifs LAN-EL.

## **Radiation Exposure Statement**

The device has been found to be compliant to the requirements set forth in CFR 47 Sections 2.1091 and ISED RSS-102 for an uncontrolled environment. The antenna(s) used for this transmitter must be installed to provide a separation distance of at least **20 cm** from all persons and must not be co-located or operating in conjunction with any other antenna or transmitter.

Le dispositif a été jugé conforme aux exigences énoncées dans les articles 47 CFR 2.1091 et ISED RSS-102 pour un environnement non contrôlé. L'antenne (s) utilisée pour ce transmetteur doit être installé pour fournir une distance de séparation d'au moins **20 cm** de toutes les personnes et ne doit pas être co-localisés ou fonctionner en conjonction avec une autre antenne ou transmetteur.

## **Mexico Statement**

"La operación de este equipo está sujeta a las siguientes dos condiciones: (1) es posible que este equipo o dispositivo no cause interferencia perjudicial y (2) este equipo o dispositivo debe aceptar cualquier interferencia, incluyendo la que pueda causar su operación no deseada."

## **Professionally Installed Products**

The product is to be installed according to the installation instructions. The Use/Operator does not have access to the device once the device is installed and in use. Provisions for permanent grounding is provided.

- 1. Installation personal: This product is designed for specific application and needs to be installed by a qualified personal who has RF and related rule knowledge. The general user shall not attempt to install or change the setting.
- 2. Installation location: The product shall be installed at a location where the radiating antenna can be kept 20 cm from nearby person in normal operation condition to meet regulatory RF exposure requirement
- 3. External antenna: Use only the antennas which have been approved by Ruckus Wireless. The non-approved antenna(s) may produce unwanted spurious or excessive RF transmitting power which may lead to the violation of FCC limit and is prohibited.
- 4. Installation procedure: Please refer to user's manual for the detail.
- 5. Warning: Please carefully select the installation position and make sure that the final output power does not exceed the limit set force in US Rule CFR 47 part 15 section 15.247 & 15.407. The violation of the rule could lead to serious federal penalty.

### **Products intended to be powered by an external power supply:**

Caution –This product is intended to be supplied by a Listed Direct Plug-In Power Unit marked Class 2 or LPS (sub-clause 2.5 of standard EN 60950-1). Available Ruckus power supplies intended for product operation are identified in the product datasheet. The last two digits of the power supply part number represent the country code. For additional applicable power supplies/options, see user instructions and product datasheet.

#### **Medical Statement**

Ruckus Wireless Access Points shall only be used in ME systems where the intended EM ENVIRONMENT does NOT does not rely on the WLAN radio link for BASIC SAFETY or ESSENTIAL PERFORMANCE of the ME SYSTEM.

#### **Australia and New Zealand Statement**

This device complies with the ACMA requirements for a WiFi device namely Radiocommunications (Short Range Devices) 2014 and Radiocommunications (Compliance Labelling – Devices) Notice 2014 and the New Zealand Radiocommunications Regulations (General User Radio Licence for Short-Range Devices). The equipment complies with the ACMA and New Zealand requirements for radiation exposure for a "general user/non-aware user". This equipment should be installed and operated with a minimum distance of 20 cm between the radiator and your body. This equipment complies with the Australian and New Zealand safety requirements and should only be used with the specified power adapter carrying a RCM mark and Electrical Approval No.

#### **Brazil Statement**

For Brazil, those products are designed for specific application and needs to be installed by a qualified personal who has RF and related rule knowledge. Regarding the operation on range of 5150 MHz to 5350 MHz, the average output power of the equipment must be adjusted to the maximum limit of - 0,48 dBm and for 5470 MHz to 5725 MHz, the average output power of the equipment must be adjusted to the maximum limit of 6,44 dBm.

Para o Brasil, esses produtos são projetados para aplicações específicas e necessidades a serem instalados por um pessoal qualificado que tenha conhecimento regra RF e afins.Em relação à operação em série de 5150 MHz a 5350 MHz, a potência média de saída dos equipamentos deve ser ajustado para o limite máximo de - 0,48 dBm e para 5470 MHz a 5725 MHz, a potência média de saída dos equipamentos deve ser ajustada ao limite máximo de 6,44 dBm.

Este equipamento não tem direito à proteção contra interferência prejudicial e não pode causar interferência em sistemas devidamente autorizados.

Este equipamento opera em caráter secundário, isto é, não tem direito a proteção contra interferência prejudicial, mesmo de estações do mesmo tipo, e não pode causa interferência a sistemas operando em caráter primário

#### **Nigeria Statement**

Connection and use of this communications equipment is permitted by the Nigerian Communications Commission

#### **Thailand Statement**

This telecommunication equipment conforms to NTC technical requirement

## **Hong Kong Statement**

The 5.15 – 5.35 GHz band shall be restricted to indoor operations only. Obey local regulations when using this product.

#### **Taiwan Statement**

使用此產品時應避免影響附近雷達系統之操作 This product should not affect the operation of nearby radar systems.

經型式認證合格之低功率射頻電機,非經許可,公司、商號或使用者均不得擅自變更頻率、加大功率或變更原設計之特性及功能。 低功率射頻電機之使用不得影響飛航安全及干擾合法通信;經發現有干擾現象時,應立即停用,並改善至無干擾時方得繼續使用。前項合法 通信,指依電信法規定作業之無線電通信。低功率射頻電機須忍受合法通信或工業、科學及醫療用電波輻射性電機設備之干擾. The control, adjustment and on/off operation of this device does not violate the "Administrative regulations on low power radio waves radiated devices". Any adjustments to the device should be carried out or be monitored by a specialist who has expertise on radio frequency devices. Replacement of components which may lead to the violation to the regulations is not allowed. Without permission granted by the NCC, any company, enterprise, or user is not allowed to change frequency, enhance transmitting power or alter original characteristic as well as performance to an approved low power radio-frequency devices. The low power radio-frequency device shall not influence aircraft security and interfere with legal communications; if found, the user shall cease operating immediately until no interference is achieved. The said legal communications means radio communications is operated in compliance with the Telecommunications Act. The low power radio-frequency devices must not be susceptible with the interference from legal communications or ISM radio wave radiated devices.

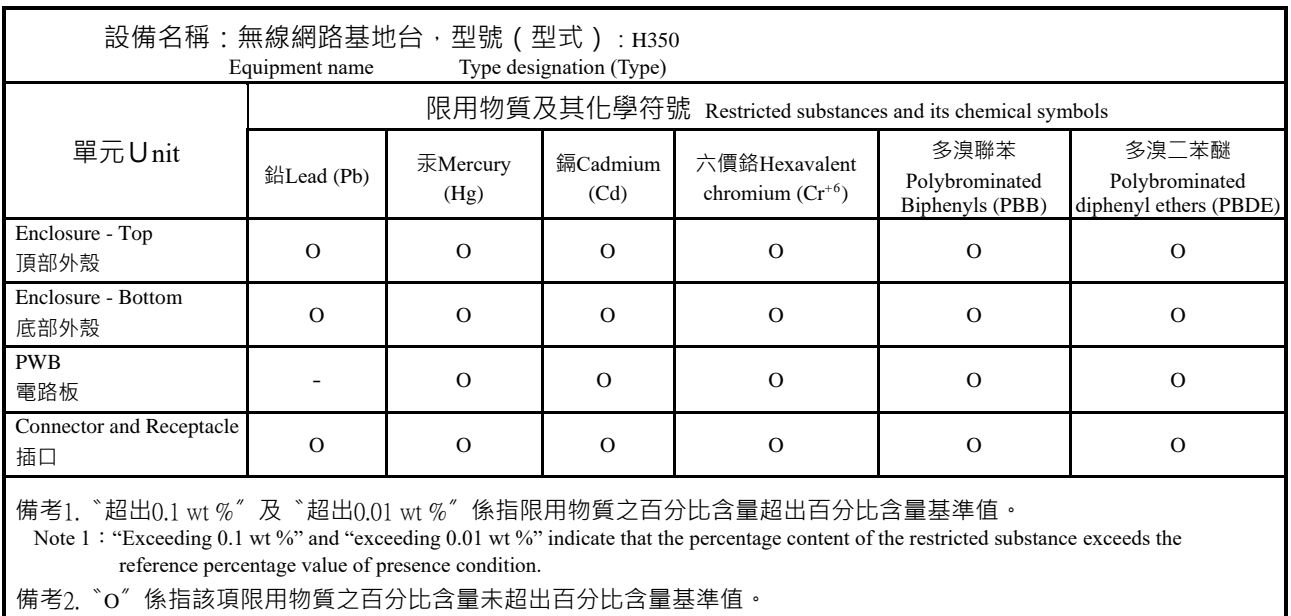

# **限用物質含有情況標示聲明書**

Declaration of the Presence Condition of the Restricted Substances Marking

Note 2: "o" indicates that the percentage content of the restricted substance does not exceed the percentage of reference value of presence.

備考3.〝-〞係指該項限用物質為排除項目。

Note 3: The "−" indicates that the restricted substance corresponds to the exemption.

## **Thailand**

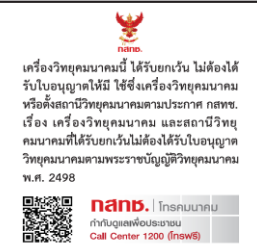

## **European Union Notices and National Restrictions**

Maximum output power:

- —2400-2483.5MHz: 19.9dBm EIRP —5150-5250MHz: 22.9dBm EIRP —5250-5350MHz: 22.9dBm EIRP —5470-5725MHz: 29.9 dBm EIRP
- —5725-5875MHz: 22.8dBm EIRP

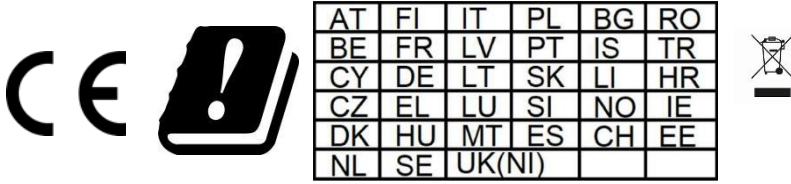

The frequency band 5150 – 5350 MHz is restricted to indoor use. The frequency band 5725 – 5875 MHz is restricted for use in some EU member states, check local Regulations

## **Italy - Informazioni sulla sicurezza e restrizioni nazionali**

È obbligatoria la conformità ai requisiti di tensione, frequenza e corrente, indicati sull'etichetta del fabbricante. Il collegamento a una fonte di alimentazione diversa da quella specificata potrebbe causare malfunzionamenti, danni alle apparecchiature o rischio di incendi se vengono ignorati i limiti.

Non vi sono parti riparabili dall'operatore in questa apparecchiatura. È necessario che l'assistenza venga fornita soltanto da un tecnico dell'assistenza qualificato.

Questa apparecchiatura viene fornita in dotazione con un cavo di alimentazione staccabile, munito di un cavo di messa per un sistema di protezione integrale, inteso per il collegamento a una presa elettrica con messa a terra.

1. Non sostituire il cavo di alimentazione con un cavo non approvato. Non utilizzare mai un adattatore per il collegamento a una presa a 2 cavi, perché ciò comprometterebbe la continuità della messa a terra.

2. L'apparecchiatura richiede l'uso di un cavo di messa a terra come parte della certificazione di sicurezza. La modifica o l'uso inappropriato possono condurre a rischio di scosse elettriche che potrebbero causare lesioni gravi o morte.

3. Contattare un elettricista qualificato o il produttore per domande relative all'installazione prima di collegare l'apparecchiatura.

- 4. Un impianto protettivo di messa a terra è fornito dall'adattatore CA in elenco. L'installazione negli edifici deve fornire una protezione di riserva adeguata contro i cortocircuiti.
- 5. È necessario installare un collegamento di protezione in conformità alle norme e alle direttive locali nazionali in materia di cablaggi.
- 6. L'utilizzo della gamma di frequenze 5725-5875 MHz è vietato nel territorio italiano.
- 7. La banda di frequenze 5150-5350 MHz è consentita solo in ambienti interni nel territorio italiano.

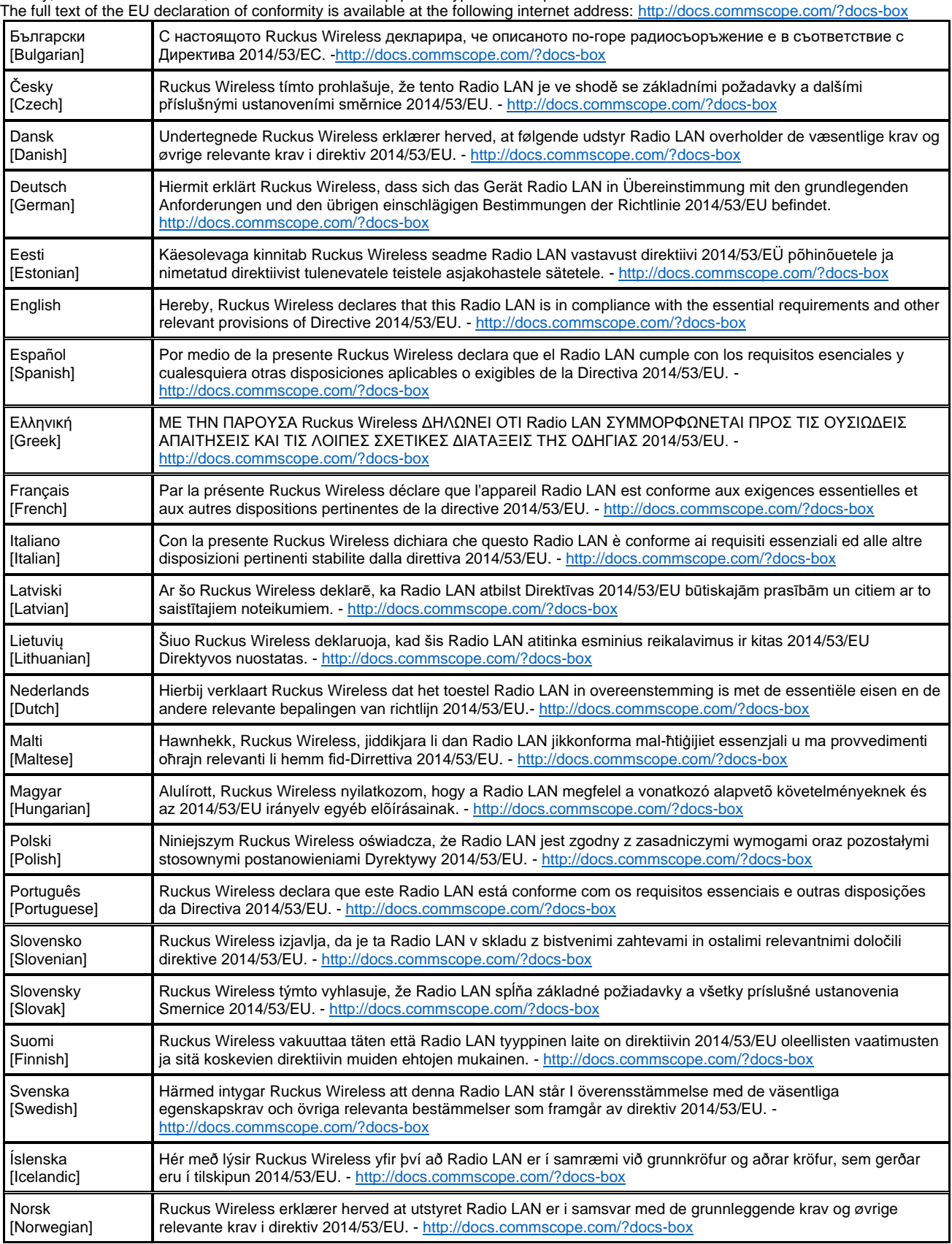

Hereby, Ruckus Wireless Inc., declares that the radio equipment type is in compliance with Directive 2014/53/EU.